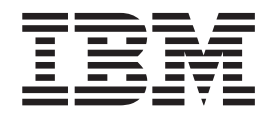

# Infoprint Manager for Windows README

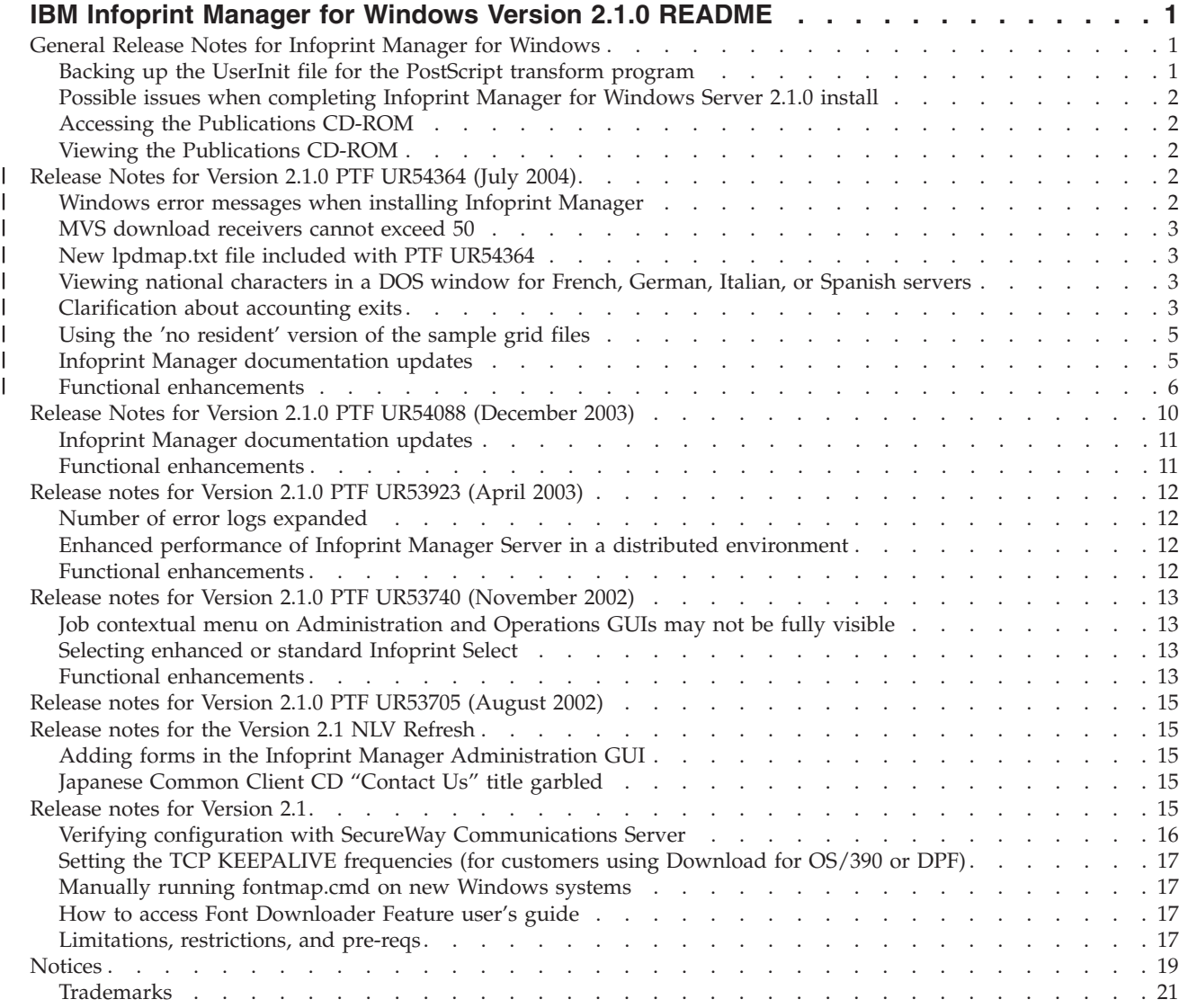

| |

# <span id="page-4-0"></span>**IBM Infoprint Manager for Windows Version 2.1.0 README**

This readme contains the following information:

- v "General Release Notes for Infoprint Manager for Windows" contains topics that apply to Infoprint Manager for Windows in general. When this information changes, it will be marked with revision bars  $( | )$  in the left margin.
- v "Release Notes for Version 2.1.0 PTF [UR54364](#page-5-0) (July 2004)" on page 2 contains topics that apply to this Version 2 Release 1 service update.
- v "Release Notes for Version 2.1.0 PTF UR54088 [\(December](#page-13-0) 2003)" on page 10 contains topics that apply to this Version 2 Release 1 service update.
- v "Release notes for Version 2.1.0 PTF [UR53923](#page-15-0) (April 2003)" on page 12 contains topics that apply to this Version 2 Release 1 service update.
- v "Release notes for Version 2.1.0 PTF UR53740 [\(November](#page-16-0) 2002)" on page 13 contains topics that apply to this Version 2 Release 1 service update.
- v "Release notes for Version 2.1.0 PTF [UR53705](#page-18-0) (August 2002)" on page 15 contains topics that apply to this Version 2 Release 1 service update.
- v "Release notes for the Version 2.1 NLV [Refresh"](#page-18-0) on page 15 contains release notes that apply to the Version 2 Release 1 National Language Version (NLV) code.
- v ["Release](#page-18-0) notes for Version 2.1" on page 15 contains release notes that apply to the Version 2 Release 1 code.

#### **General Release Notes for Infoprint Manager for Windows**

Information on the following topics was removed from this README because it is now available in the *Infoprint Manager for Windows: Getting Started* manual.

- Server software prerequisites
- Installing and uninstalling Infoprint® Manager for Windows service updates
- Before and after migrating to Infoprint Manager Version 2.1
- Migrating optional features

**Note:** "Customizing error logs in the Infoprint Manager server" has been added to the *IBM Infoprint Manager: Update Guide for PTF U483536 and PTF UR54088*.

# **Backing up the UserInit file for the PostScript transform program**

If you have modified the **UserInit** file for the **ps2afp** transform, you must create a backup copy of the file prior to installing a service update or new version of Infoprint Manager for Windows. If you do not perform this task, the install program provided with Infoprint Manager for Windows overwrites the existing **UserInit** file, removing all prior changes to that file.

Infoprint Manager for Windows installs the **UserInit** file into the following locations:

- 1. *install\_path***\var\psf\ps2afp**
- 2. *install\_path***\var\psf\ps2afp2**

# <span id="page-5-0"></span>**Possible issues when completing Infoprint Manager for Windows Server 2.1.0 install**

When installing the Infoprint Manager for Windows server CD-ROM, you might receive the **Wrong Volume** pop-up error message:

The wrong volume is in the drive. Please insert volume IPM 410A NTS1 into drive D:

where D: is the CD-ROM drive on your Windows server.

If this occurs, follow the directions and reinsert the base server CD-ROM to complete the install successfully.

# **Accessing the Publications CD-ROM**

Use the following procedure to access the publications CD-ROM:

- 1. Insert the Publications CD-ROM in your CD-ROM drive. It starts automatically.
- 2. From the pulldowns for all choices, select **Open the collection index**.
- 3. Click **OK**.
- 4. Because this change does not take effect until you re-insert the CD-ROM, open the CD-ROM drive and then close it.
- 5. The CD-ROM now opens to the opening page of the publications in **pdf** format.
- 6. Scroll down the list of publications, and select the one you want to view.

# **Viewing the Publications CD-ROM**

The contents of the publications CD are best viewed using Netscape Navigator Version 4.7 or higher, or Internet Explorer Version 5.0 or higher. Adobe Acrobat Reader Version 3.0 can be used to view most PDF files on the CD; however, for larger files, such as the Infoprint Manager: Reference, Acrobat Reader Version 4.0 or higher is required. To download Acrobat Reader, visit the Adobe web site at

http://www.adobe.com

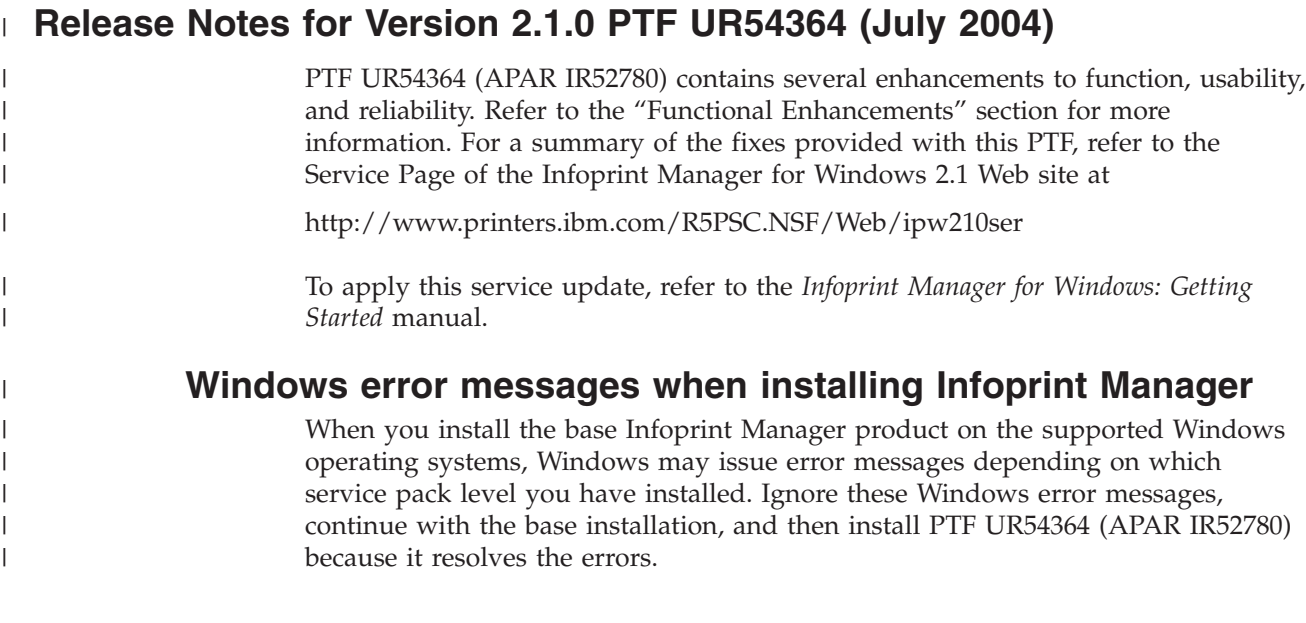

<span id="page-6-0"></span>| | | |

| | | | | |

| | | | | | | | | | | | |

|

| | | | | | |

| | | | | | |

 $\overline{\phantom{a}}$ 

| | | |

| | |

## **MVS download receivers cannot exceed 50**

The maximum number of MVS download receivers is 50. If you try to create more than 50 MVS download receivers, Infoprint Manager issues the following error message: Creating more than 50 MVS Download receivers is not permitted.

# **New lpdmap.txt file included with PTF UR54364**

The July 2004 PTF includes a new **lpdmap.txt** file that is installed in *install\_path***\var\pd\lpd**. Before the new file is installed, Infoprint Manager makes a backup copy of the existing **lpdmap.txt** file. If you have modified your version of the **lpdmap.txt** file, you must merge the changes from the backup copy into the new **lpdmap.txt** file.

# **Viewing national characters in a DOS window for French, German, Italian, or Spanish servers**

If you use DOS windows to communicate with a French, German, Italian, or Spanish server, follow this procedure to view the national characters correctly:

- 1. Set the font for the command prompt window to **Lucida Console**. Click on the icon in the upper left corner and select **Properties –> Font**.
- 2. In the **Font field**, select **Lucida Console**, and click **OK**. A pop-up window displays that allows you to select whether to apply the selection to this window only or to all windows (″Modiy shortcut that started this window″).
- 3. Select **Modify shortcut**, and then click **OK**. You should only have to do this once.
- 4. Enter **chcp 1252** on the command line. You must do this in every DOS window that you use to communicate with the server.

# **Clarification about accounting exits**

#### **Updated Information**

This topic will be added to the following publications in the Infoprint Manager Library:

*Infoprint Manager for Windows: Procedures*, G544–5814

Chapter 17, ″Gathering accounting and auditing data about print jobs″

The PSF accounting user exit enhancements that were included as part of the Infoprint Manager for Windows Version 2.1 release require clarification. A new procedure has been added to the Infoprint Manager Administration GUI to show you how to activate the default PSF **ainuxjobcompletion** accounting logs. The **ainuxjobcompletion** accounting exit interface can be used for PSF-driven IPDS printers. It provides actual (versus projected) accounting data and provides additional information about completed print jobs.

Customers who migrate from an existing Infoprint Manager Version, such as 1.1, to Infoprint Manager V2.1 will continue to find the previous accounting exit interface intact. Accounting programs that count on the previous accounting interface, which includes the IBM supplied samples, will function without modification.

Customers installing a Infoprint Manager V2.1 server for the first time will see the post-print accounting exit activated and the accounting data will be written to *install\_path*\var\psf\jobcompletion.log.

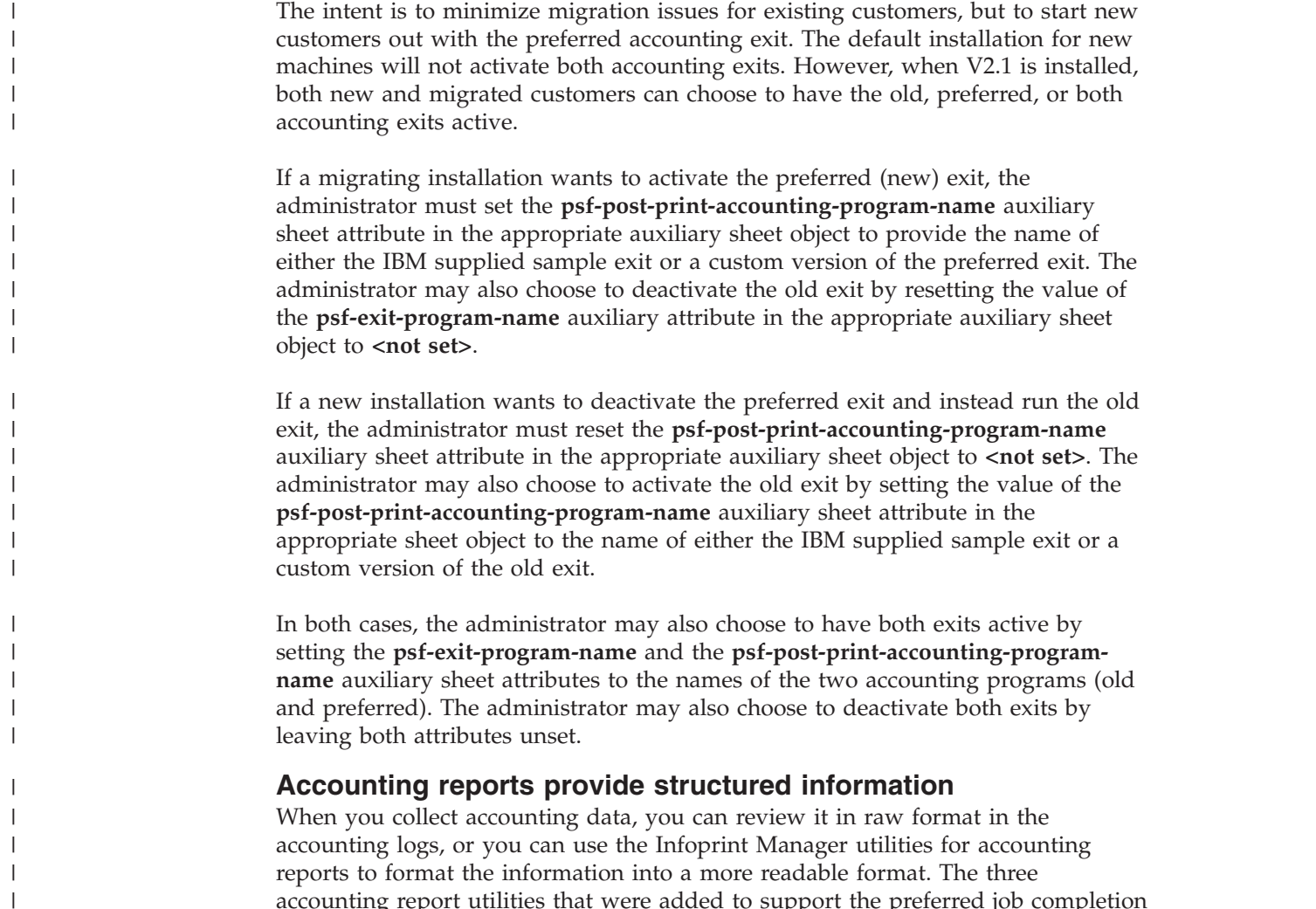

accounting report utilities that were added to support the preferred job completion accounting are described in the *Infoprint Manager: Reference* in ″Chapter 2, Infoprint Manager Tools.″ Here is a list of the job completion accounting report utilities:

**ainurpt7** Generates job completion information for an actual destination. The following is a sample report from the **ainurpt7** utility:

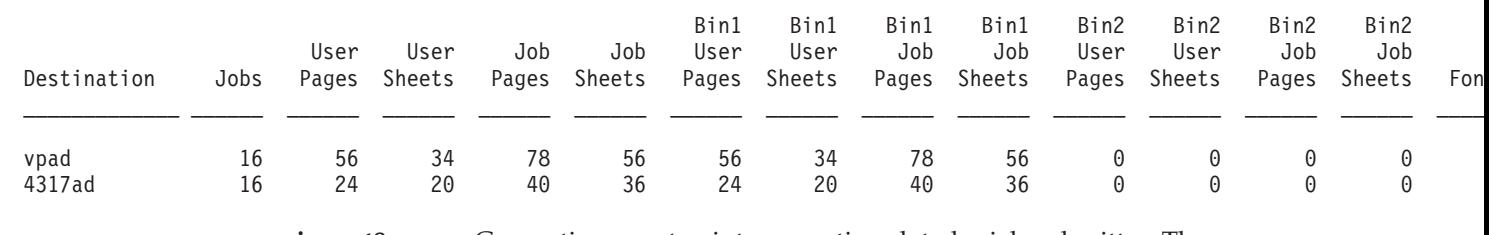

|  $\,$   $\,$ |

| | |  $\vert$  $\begin{array}{c} \hline \end{array}$ 

> **ainurpt8** Generations post-print accounting data by job submitter. The following is a sample report from the **ainurpt8** utility:

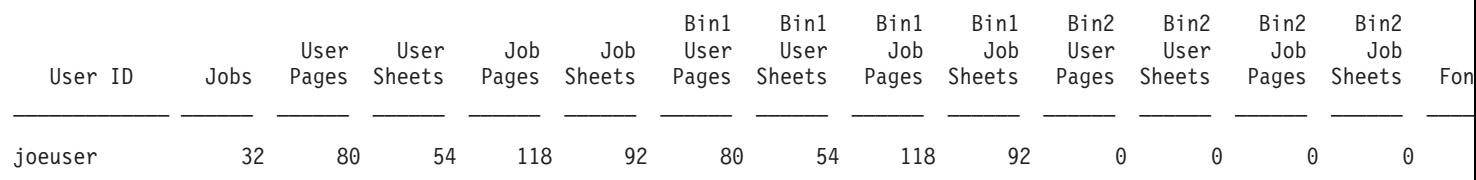

<span id="page-8-0"></span>**ainurpt9** Generates detailed entries of times and pages printed. The following is a sample report from the **ainurpt9** utility: **Using the 'no resident' version of the sample grid files Updated Information** This topic will be added to the following publication in the Infoprint Manager Library: *Infoprint Manager for Windows: Procedures*, G544–5814 Chapter 23, ″Working with fonts and global resource identifiers″ under ″Preventing Infoprint from using GRID files″ There may be situations when you do not want Infoprint Manager to use printer-resident fonts. If you do not have customized GRID files and want to use the 'no resident' version of the sample grid files shipped with Infoprint Manager, complete the following procedure: 1. From a DOS prompt: cd *<install path>*\var\psf\*PrinterName* Where *PrinterName* is the name of the Infoprint physical printer that represents the actual printer device. Please enter the userid (up to 8 chars) : joeuser Report for joeuser Start Start Printer Pages Sheets Job Date Time ID Printed Printed Name 0 0 vpad 2 2 05/04/2004 07:26:25 3784100002 0 tiger.ps 0 0 vpad 2 2 0 0 vpad 2 2 05/04/2004 07:27:57 3784100003 0 tiger.ps ... July 15, 2004 | | | | | | | | | | | | | | | | | | | | |

- 2. Create the charset.grd file from the charset.grd.nores file: copy *<install path>*\lpp\psf\grd\charset.grd.nores charset.grd
- 3. Create the codepage.grd file from the codepage.grd.nores file: copy *<install path>*\lpp\psf\grd\codepage.grd.nores codepage.grd

# **Infoprint Manager documentation updates**

| | | |

J

| | |

| | | | | | With this service update, this README and the *Infoprint Manager: Reference*, S544-5475-14, have been revised.

In addition to revisions for the functional enhancements in the July 2004 PTF, the following changes were made to the *Infoprint Manager: Reference*:

v To ensure accessibility when viewing the syntax diagrams in the *Infoprint Manager: Reference* online, the syntax diagrams have been converted to graphic notation, which is also referred to as railroad track diagrams. The original syntax diagrams are preserved in an appendix entitled ″Original syntax diagrams.″

• "Appendix E: Dictionary of translated Keywords" is included as part of the *Infoprint Manager: Reference* for customers who use the command line in other than English. Attributes and values are shown in English to French, English to German, English to Italian, and English to Spanish translations.

# **Functional enhancements**

<span id="page-9-0"></span>| | | |

| | |

| | |

| | | | |

| | | | | | | | | |

| |

| |

| | | | |

| | | |

| | | | | | The following enhancements in function and usability are available with the July 2004 Infoprint Manager for Windows PTF.

#### **Windows Server 2003 Standard operating system supported**

Infoprint Manager for Windows now supports Windows Server 2003 Standard operating system.

#### **Support for new printers with Infoprint Manager**

- Infoprint 1334
- Infoprint Color 1354L
- Infoprint 1410 MFP
- Infoprint 1412

#### **Support formsize specification**

The July 2004 PTF includes support that allows operators and end users for IPDS continuous forms printers that support the IPDS X0H SMS command (such as the IBM 6400 Printer with IPDS coax feature V3R3 or higher) to specify a job medium extent (form length), rather than having to make the change at the hardware printer console. This function enables MVS Download jobs to honor the FORMLEN JCL parameter with 6400 printers. This support includes the following:

- v The **form-length** document/default document attribute has been added.
- v The **form-length-range-supported** actual destination and logical destination attributes have been added.

For more information on **form-length** and **form-length-range-supported**, see *Infoprint Manager: Reference*.

**Note:** The formsize specification support must be used with PSF for z/OS APAR OA07109.

#### **The sap2afp transform includes Simplified Chinese and Traditional Chinese language support and SAPGOF data generated from SAP SmartForms support**

The July 2004 PTF adds Simplified Chinese and Traditional Chinese support to the **sap2afp** transform.

With OTF jobs, code page support is flexible because OTF jobs use specific fonts. When an OTF job calls for a font, the **sap2afp** transform compares the specified font name and point size in the OTF job with entries in the fonts.tab table, and if a match is found, a new AFP character set and AFP code page are selected.

When the **sap2afp** transform processes an ABAP job, the defcp.tab table is loaded to map single-byte ASCII to EBCDIC codepoints. **sap2afp** calls the **iconv** utility for double-byte codepoint matching. **sap2afp** processes the pagedef.tab file and matches the value for the **PJPAPER** parameter in the ABAP file to an entry in the pagedef.tab to determine which character sets to use in normal and bold mode. Therefore, all the ABAP jobs sent to a given Infoprint Manager server use the same | |

| | | | |

| | | | | | | | | | | |

> | | |

> | | | | |

| | | | | | | | | | | |

> | | |

> $\mathbf{I}$

| |

| | | | codepage with different character sets possible depending on the value selected with the **PJPAPER** parameter in the ABAP print job.

**Enabling multi-byte character sets for Simplified Chinese Fonts on Windows:** The **sap2afp** transform supports the use of double-byte character sets (DBCS) through the use of the **iconv** utility on Windows. To use this support, you must run the SAPGOF (or a compatible) device type on an SAP R/3 system at Release 4.0A or higher.

To enable this support, an Infoprint Manager Windows administrator must perform the following procedure:

- 1. Obtain and install the selected Simplified Chinese AFP fonts required for printing.
- 2. Ensure that the **iconv** utility is installed on the Infoprint Manager system where the **sap2afp** transform is running.
- 3. Create a backup copy of the current \*install\_path*\sap2afp\defcp.tab file.
- 4. Copy the \*install\_path*\sap2afp\defcp.tab.spchinese file to the \*install\_path*\sap2afp\defcp.tab file.
- 5. Create a backup copy of the current \*install\_path*\sap2afp\pagedef.tab file.
- 6. Copy the \*install\_path*\sap2afp\pagedef.tab.spchinese file to the \*install\_path*\sap2afp\pagedef.tab file.
- **Note:** When you have completed this procedure to enable multi-byte character sets, you may choose to modify the pagedef.tab or fonts.tab to specify a different set of fonts.

**Enabling multi-byte character sets for Traditional Chinese Fonts on Windows:** The **sap2afp** transform supports the use of double-byte character sets (DBCS) through the use of the **iconv** utility on Windows. To use this support, you must run the SAPGOF (or a compatible) device type on an SAP R/3 system at Release 4.0A or higher.

To enable this support, an Infoprint Manager Windows administrator must perform the following procedure:

- 1. Obtain and install the selected Traditional Chinese AFP fonts required for printing.
- 2. Ensure that the **iconv** utility is installed on the Infoprint Manager system where the **sap2afp** transform is running.
- 3. Create a backup copy of the current \*install\_path*\sap2afp\defcp.tab file.
- 4. Copy the \*install\_path*\sap2afp\defcp.tab.tdpchinese file to the \*install\_path*\sap2afp\defcp.tab file.
- 5. Create a backup copy of the current \*install\_path*\sap2afp\pagedef.tab file.
- 6. Copy the \*install\_path*\sap2afp\pagedef.tab.tdchinese file to the \*install\_path*\sap2afp\pagedef.tab file.
- **Note:** When you have completed this procedure to enable multi-byte character sets, you may choose to modify the pagedef.tab or fonts.tab to specify a different set of fonts.

The July 2004 PTF also updates the **sap2afp** transform to support SAPGOF data generated from SAP SmartForms.

#### **Line data using OpenType fonts now supports using the Byte Order Mark (BOM) and little endian data**

With the July 2004 PTF, Infoprint Manager can process the Unicode Byte Order Mark (BOM) when printing line data with OpenType fonts. (For UTF8 or

UTF16-BE data, the BOM is skipped and not printed. For UTF16-LE, the data is reversed to BE before it is printed, and the BOM is not printed.) In addition, Infoprint Manager can now recognize multi-byte carriage return and line feed characters when parsing Unicode line data.

This support allows you to process UTF8 and UTF16 line data in either little-endian or big-endian order using a traditional line data or record-format page definition. As many Windows and AIX editors default to UTF8 or UTF16LE encodings and automatically insert a BOM at the beginning of the file, you can now print documents created with these editors using Unicode-enabled Open Type Fonts.

Mixed mode data is line data mixed with MODCA structured fields. You can use mixed mode data with UTF8, UTF16LE, and UTF16BE with a BOM as long as the BOM is the first bytes (following any cc or trc bytes) of the first line of data.

If you want to mix UTF8 or UTF16BE data with other data encodings, you can do that if there is **no** BOM. In this case, the font selected for the data tells Infoprint Manager the data encoding. You can't do this with UTF16LE data because it always requires a BOM.

This new support includes a **-o newlineencoding** flag for the **-o** flag, a **stream,(newline=***characters,encoding)* value for the **fileformat** parameter on the **line2afp** transform, and a **new-line-option-data-encoding** document/default document attribute. For more information on this new support, see *Infoprint Manager: Reference*.

#### **Print-on-Demand feature now available with Infoprint Manager for Windows**

The July 2004 PTF supports the optional Print-on-Demand feature for Infoprint Manager for Windows with a subset of the functions available with the Infoprint Manager for AIX Print-on-Demand feature. The subset includes Submits, Save Pages, support for file-sharing between the AIX and Windows platforms, and support for color mapping tables.

**Installing the Print-on-Demand Feature:** After installing Infoprint Manager on your server with the July 2004 PTF, insert the Infoprint Manager for Windows Print-on-Demand Feature CD into the CD-ROM drive. The install program on the CD will start automatically; follow the instructions to complete the installation.

**Note:** You can put the Print-on-Demand Submit Clients on a different machine than the one that contains the Infoprint Manager Server.

**Submit Clients with Print-on-Demand Feature:** The Print-on-Demand feature contains the following three Submit clients:

- IBM Infoprint Submit Express for the Windows Operating System
- IBM Infoprint Submit for the Windows Operating System
- IBM Infoprint Submit for the Macintosh Operating System

If you are a new Windows user of the Print-on-Demand feature, we recommend that you use the Submit Express client. For more information about Submit Express for windows, see *Infoprint Manager Print-on-Demand Feature: Submit Express for Windows User's Guide.*

| | | |

| | | | | |

| | |

| | | |

| | | | |

| | | | | | |

| | | |

| |

| | | | |

| | | | | | | |

| | |

| | | | | || |

> || |

> I ı

ı

||||

I  $\overline{1}$  $\overline{1}$ I

|

| | | | | | ||

| | | | | |<br>| |<br>|<br>|<br>|

I

| | | | | | | | | | | | | | |

I

If you are a current Infoprint Manager for AIX user of the Print-on-Demand feature, you may continue to use Infoprint Submit for Windows. For more information about Submit for Windows, see *Infoprint Manager Print-on-Demand Feature: Submit for Windows User's Guide.*

If you work in the Macintosh environment, you may use the Macintosh client. For more information about Infoprint Submit for Macintosh, see *Infoprint Manager Print-on-Demand Feature: Submit for Macintosh User's Guide.*

#### **Sample MVS Download exit program enhanced**

Two additional parameters or arguments have been added to the sample exit program. Here is a description of the parameters describing the new parameters as well as the existing parameters (#1 through #5):

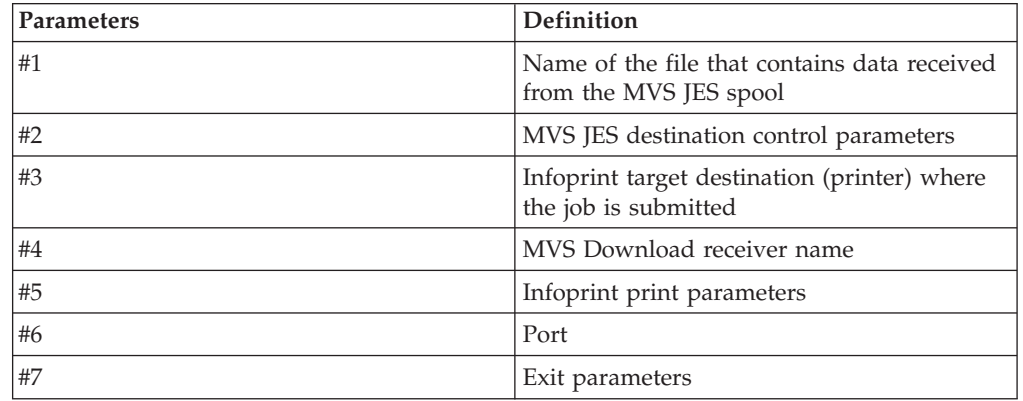

**Changes to the MVS Download host receiver worksheet:** The following changes were made to the MVS Download host receiver worksheet as part of the MVS Download Exit Program enhancements:

*Table 1. MVS Download host receiver worksheet*

| <b>Management Console</b><br>Prompt | Description                                                                                                    | Value |
|-------------------------------------|----------------------------------------------------------------------------------------------------|-------|
| Port Number                         | The port assigned for<br>communication with z/OS<br>or. This value must be the<br>same as the port assigned<br>during configuration of the<br>host system.                                                                                                    |       |
| <b>Target Destination Name</b>      | The Infoprint Manager<br>logical destination to which<br>jobs are routed from this<br>receiver by default. This<br>default may be overridden<br>with the appropriate $z/OS$ or<br>job parameters and printer<br>control file settings. In<br>sample destination control<br>file supplied with Infoprint<br>Manager, the value of<br>keyword DEST overrides<br>whatever value you specify<br>here.<br>Note: This name is<br>case-sensitive. |       |

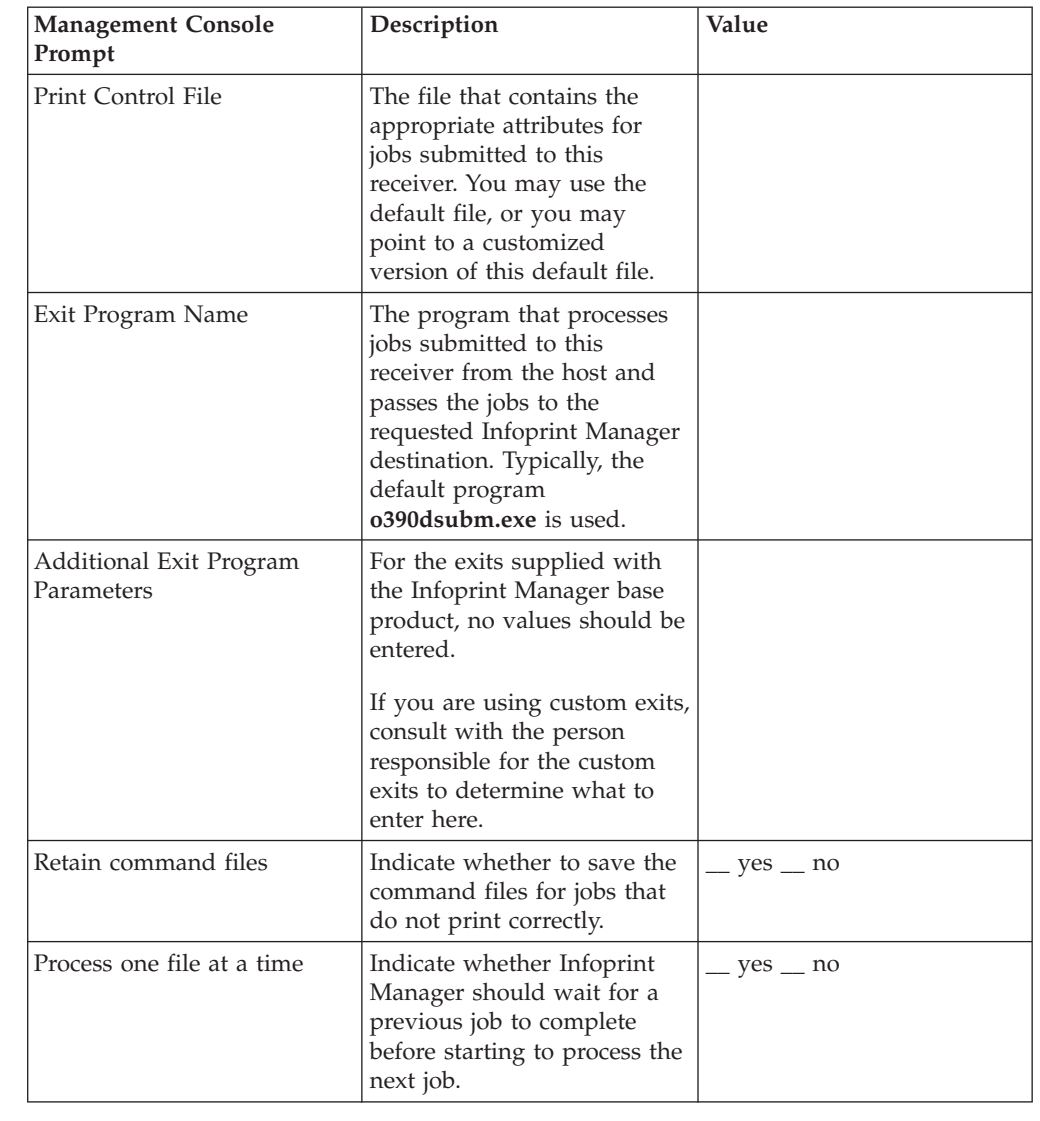

*Table 1. MVS Download host receiver worksheet (continued)*

**Changes to the Infoprint Manager Management Console:** The following changes have been made to the Infoprint Manager Management Console:

- v The **Additional Exit Program Parameters** entry field has been added to the **Add MVS Receiver** dialog. Use this new entry field to list the new parameters that you want to include in the Exit program.
- v The **Exit Program Parameters** entry field has been added to the **View MVS Download Receiver** dialog. This new entry field lists the additional exit program parameters. You cannot edit this field.

# **Release Notes for Version 2.1.0 PTF UR54088 (December 2003)**

PTF UR54088 (APAR IR51331) contains several enhancements to function, usability, and reliability. Refer to the "Functional Enhancements" section for more information. For a summary of the fixes provided with this PTF, refer to the Service Page of the Infoprint Manager for Windows 2.1 Web site at

http://www.printers.ibm.com/R5PSC.NSF/Web/ipw210ser

<span id="page-13-0"></span>| | | |<br>|<br>|

| | | | | |

 $\mathbf{I}$ 

|<br>| |<br>| |<br>| |

| | | | | | | | | | |

 $\overline{\phantom{a}}$ 

| | | | | | | | | | | | | |

| | | | | | | |

 $\overline{1}$ 

To apply this service update, refer to the *Infoprint Manager for Windows: Getting Started* manual.

## <span id="page-14-0"></span>**Infoprint Manager documentation updates**

With this service update, you will notice the following changes:

v The *IBM Infoprint Manager: Update Guide for PTF U483536 and PTF UR54088* contains information describing fixes and product enhancements available with these service updates for both Infoprint Manager for AIX<sup>®</sup> Version 4 Release 1 and Infoprint Manager for Windows Version 2 Release 1.

**Note:** Earlier versions of some information are published in the currently available Infoprint Manager library manuals.

v The *Infoprint Manager: SAP R/3 Planning and Configuration Guide*, (S544–5902) has been updated and has a publication number.

## **Functional enhancements**

The following enhancements in function and usability are available with the December 2003 Infoprint Manager for Windows PTF:

- Support for printing with Microsoft Unicode Open Type Fonts through Infoprint Manager.
- v Support through the **img2afp** transform for printing FS45 Image Object Content Architecture (IOCA) images as high-quality FS10 IOCA images on black-and-white printers.
- Support for an IBM<sup>®</sup> Infoprint Manager Linux client to enable users of Linux on intel-based servers to issue Infoprint commands over a TCP/IP-connected network to an Infoprint Manager Windows server.
- Support for using the following new printers with Infoprint Manager:
	- Infoprint 1222
	- Infoprint 1226
	- Infoprint 1312
	- Infoprint 1232
	- Infoprint 1352
	- Infoprint Color 1354
	- Infoprint Color 1357
	- Infoprint 1372
	- Infoprint 2060ES, Infoprint 2075ES, Infoprint 2090ES, and Infoprint 2105ES are new Workgroup printers that provide significant finishing options, such as a booklet-maker, a post-fuser insertion, and the ability to print to a document server (DASD).
- v The number of Distributed Print Function (DPF) host receivers that can exist at one time has been increased to 100.
- v Five new PPD files have been added to Infoprint Select in order to allow you to specify Infoprint attributes for finishing when printing to the following printers as either TCP/IP or Channel DSSs:
	- IBM Infoprint 4100
	- IBM Infoprint 2060ES
	- IBM Infoprint 2075ES
	- IBM Infoprint 2090ES
	- IBM Infoprint 2105ES
- <span id="page-15-0"></span>• Infoprint Manager now supports printing the following  $\mathsf{A}\mathsf{F} \mathsf{P}^{\mathsf{TM}}$  bar codes for customers with printers that support and applications that can generate:
	- QR Code
	- Code 93
	- EAN 128 BarCode
	- Australian Postal BarCode
- v The Infoprint Manager SAP Clients install has been enhanced to allow users to turn graphics content object architecture (GOCA) support on or off on all client platforms.
- The transform subsystem has been enhanced to allow:
	- Passing job, document and actual destination attributes to the transform
	- The transform to update the job's **job-page-count** and **pages-completed** attributes.
	- The creation of conditional terminating transforms that can be useful when passing information to other applications.
- v Support through the **ps2afp** transform for both staple and punch support. This support is limited to PostScript printers like the IBM Infoprint 2060ES and IBM Infoprint 2075ES that have PostScript drivers that support this function.

# **Release notes for Version 2.1.0 PTF UR53923 (April 2003)**

PTF UR53923 (APAR IR50128) contains several enhancements to function, usability, and reliability. Refer to the "Functional Enhancements" section for more information. For a summary of the fixes provided with this PTF, refer to the Service Page of the Infoprint Manager for Windows 2.1 Web site at

http://www.printers.ibm.com/R5PSC.NSF/Web/ipw210ser

To apply this service update, refer to the *Infoprint Manager for Windows: Getting Started* manual.

### **Number of error logs expanded**

If you apply PTF U53923, the default number of error logs retained for your Infoprint Manager server, Notification server, and SAP Callback processes increases from one to ten. You can increase or decrease the number of error logs that Infoprint Manager saves, but will need to follow the directions provided in "Customizing error logs in the Infoprint Manager server" in *Infoprint Manager for Windows: Procedures*.

# **Enhanced performance of Infoprint Manager Server in a distributed environment**

A distributed environment consists of many Infoprint actual destinations for each print queue. As a general rule, as the number of jobs in a queue or the number of actual destinations on a queue grows, job throughput can slow. Infoprint Manager server (**pdserver**) has been enhanced in PTF UR93523 so that it processes jobs more quickly in a distributed environment if the jobs have a value for the **actual-destinations-requested** job attribute.

#### **Functional enhancements**

The following enhancements in function and usability are available with the April 2003 Infoprint Manager for Windows PTF:

- <span id="page-16-0"></span>• Hot folder job support no longer requires you to use staging for single document large files.
- The Infoprint Manager GUI now releases jobs in the order they are displayed.
- You can now submit rip and hold jobs to a PSF printer that uses a transform object, and the results will be the same as with other rip-and-hold jobs.
- You can now customize Infoprint Manager server error logs to save the number of backup logs you define for your installation.

## **Release notes for Version 2.1.0 PTF UR53740 (November 2002)**

PTF UR53740 (APAR IR48858) contains several enhancements to function, usability, and reliability. Refer to the "Functional Enhancements" section for more information. For a summary of the fixes provided with this PTF, refer to the Service Page of the Infoprint Manager for Windows 2.1 Website at

http://www.printers.ibm.com/R5PSC.NSF/Web/ipw210ser

To apply this service update, refer to the *Infoprint Manager for Windows: Getting Started* manual.

# **Job contextual menu on Administration and Operations GUIs may not be fully visible**

Due to a problem with the Java<sup>™</sup> implementation tools, there may be cases when the job contextual menu displays beyond the bottom of the display screen when selected from the Administration GUI or the Operations GUI. You must manually move the menu up in order to see the entire display.

#### **Selecting enhanced or standard Infoprint Select**

Once you have successfully installed Infoprint Select, you must determine whether or not you want the enhanced version of the client that is available with PTF UR53740. If you use the enhanced Select, users can enter job and document attributes with print jobs if the printer they send the job to is a Select printer. You may decide not to provide this ability to end users since it requires an understanding of how to use attributes. For more information on the enhanced Select and specifying attributes, refer to the *Infoprint Manager for Windows: Getting Started* manual.

Note that if you use Infoprint Select in a language other than English, the enhanced version is not available at this time.

If you want to apply the enhanced Infoprint Select, perform the following action:

Click the Start button on your Windows system and select **Programs → Infoprint Select → Activate attributes dialog**.

This action ensures that you can access the new dialog panels that allow you to specify Infoprint job attributes when submitting a job to the server, as well as cancelling, holding, and releasing jobs within a queue from the Infoprint Select client.

#### **Functional enhancements**

The following enhancements in function and usability are available with the November 2002 Infoprint Manager for Windows PTF:

- Support for the IBM Infoprint 4100 HS2 high quality simplex and IBM Infoprint 4100 HD23/HD4 high quality duplex model printers
- Support for the IBM Infoprint 4345 printer
- Infoprint Manager extends its existing SAP Output Management Support (OMS) Callback) to the Infoprint Manager for Windows platform. This support allows you to closely integrate an external output management system, like Infoprint Manager for Windows, with an SAP System. Infoprint Manager for Windows SAP OMS support allows your SAP users to receive notifications for the jobs that they have submitted to print or fax. It also provides users to cancel or query the status of their jobs and to query the status of the device.
- v Enhancements to the SAP Client including:
	- Sending jobs to multiple Infoprint Manager systems from the same SAP system
	- Switching the Infoprint Manager server that your SAP system is sending commands to
	- Allowing you to define backup Infoprint Manager servers.
	- **Note:** For particulars about installing and using this new support, refer to the latest *Infoprint Manager: SAP R/3 Planning and Configuration Guide*, (S544–5902), which is available from the Infoprint Manager for Windows 2.1: Product Library page at
		- **http://www.printers.ibm.com/R5PSC.NSF/Web/ipmrefinfo21**.
- v Enhancements to Infoprint Select including:
	- the ability to set and send Infoprint attributes along with the job
	- access to print queue and jobs that are located on the Infoprint Manager server
	- faster filtering when configuring an Infoprint Select printer
- v Enhancements to the Install Shield Multi-Platform packaging software used to install much of Infoprint Manager
- v Functional and usability enhancements in the Administration and Operations GUIs
	- Addition of the job pause (**job** → **pause**) action
	- Addition of the job resume (**job** → **resume**) action
	- Addition of the interrupt printing job (**Printer** → **Interrupt Printing Job...**) action

Provides the equivalent function of the following command through the GUI: pdpause -j *destination\_name*

- Addition of an option not to display retained jobs in the GUIs main window
- Improved GUI response time with large numbers (800–1200) of retained jobs
- v Hold processing job support has been enhanced to cancel the job on the printer, resulting in improved server performance
- New calibration curves for IBM Infoprint 4000 and IBM Infoprint 4100 printers to support Version 3 Toner
- Support for Korean Output Text Format (OTF) and Advanced Business Application Programming (ABAP) data streams in the SAP transform
- Support for AFP Font Collection Version 3 through font mapping tables that apply to all AFCCU and Workgroup printers
- Support for media selection by name rather than bin number with printers that support this feature
- <span id="page-18-0"></span>• Support for the finishing fidelity through the AFP Finishing Fidelity triplet that provides compatibility with OS/390
- v Support for UP3i post-processing through extensions that are available from the latest level of Page Printer Formatting Aid
- All documentation has been updated and is available from the Infoprint Manager for Windows Version 2.1 Product Library page at **http://www.printers.ibm.com/R5PSC.NSF/Web/ipmrefinfo21**.

After December 20, 2002, visit the Printing Systems Information Center at **http://publib.boulder.ibm.com/printer/psindex.htm**.

While minor changes were made to the **man** pages, they were not included in the product build. For the most current information on **mvsprsd**, **pdmod**, **pdset**, **pcl2afpd**, **pcl2afp**, **ps2afp**, and **pdf2afp**, refer to the appropriate sections of the *Infoprint Manager: Reference*.

# **Release notes for Version 2.1.0 PTF UR53705 (August 2002)**

Note that PTF UR53705 (APAR IR48548) contains no new functional enhancements. For a summary of the fixes provided with this PTF, refer to the Service Page of the Infoprint Manager for Windows 2.1 Web site at

http://www.printers.ibm.com/R5PSC.NSF/Web/ipw210ser

To apply this service update, refer to the *Infoprint Manager for Windows: Getting Started* manual.

## **Release notes for the Version 2.1 NLV Refresh**

Please note that information on the following topics was removed from this README because it is now available in the current publications:

#### **Running Infoprint Manager in double-byte languages**

Now available in the *Infoprint Manager for Windows: Getting Started* book in Chapter 4.

#### **Downloading AFP print drivers from the IBM web site**

Now available in the *Infoprint Manager for Windows: Getting Started* book in Chapter 20.

# **Adding forms in the Infoprint Manager Administration GUI**

When you add a *form* in the GUI, it only shows up in the list of available forms after a job has been run with that specific form. For example, if you associate the form Letter with Job 1, Letter will not display in the **Printer → Change Forms** or **Job → Change Forms** drop-down lists until after Job 1 has completed.

# **Japanese Common Client CD "Contact Us" title garbled**

On the Japanese NLV version of the Common Client CD, the title of the "Contact Us" page is not translated, and contains garbled English characters. This will be fixed in a future update of the Common Client CD.

#### **Release notes for Version 2.1**

Please note that information on the following topics was removed from this README because it is now available in the current publications:

**Close Infoprint Manager Administration GUI, Operations GUI, and Management Console before installing any PTF or re-installing Infoprint** <span id="page-19-0"></span>**Manager**

Now available in the *Infoprint Manager for Windows: Getting Started* book in Chapter 4.

#### **Ensure that the Infoprint Manager server and the Administration and Operations GUI are at the same level**

Now available in the *Infoprint Manager for Windows: Getting Started* book in Chapter 4.

#### **Power on a destination before creating as an actual destination**

Now available in the *Infoprint Manager for Windows: Getting Started* book in Chapter 9.

**Whenever possible, load print drivers on the server for each client operating system**

Now available in the *Infoprint Manager for Windows: Getting Started* book in Chapter 16.

- **Notification method "exit" cannot run a program that requires a window** Now available in the *Infoprint Manager for Windows: Procedures* book in Chapter 7.
- **Setting up finishing options for the Infoprint 2085 and Infoprint 2105** Now available in the *Infoprint Manager for Windows: Procedures* book in Chapter 26.

### **Verifying configuration with SecureWay Communications Server**

If you use PSF Direct to print from host systems, you must also install IBM SecureWay<sup>®</sup> Communications Server for Windows  $NT^®$  at Version 6.01 with required APARs JR13453, JR13599, and JR14098 or IBM SecureWay Communications Server for Windows 2000 at Version 6.1. (Host systems include  $MVS<sup>™</sup>$ , VSE, VM, and OS/400<sup>®</sup>.)

Currently with Version 6.1, there is an error with configuration verification with SecureWay Communications Server. To correct this error, use the following procedure:

- 1. Go to **Start → Programs → IBM Communications Server → Configuration Verification**.
- 2. Go to **File → Open...** and select the *controllername.acg* file that you want to verify, where *controllername* is the name you gave the configuration file.
- 3. Click on the **Checkmark** icon and a message similar to the following is displayed:

```
Verifying...
PCS7210E The value NN for keyword
/LOCAL LU[LU NAME=PSFDCFLU]/DEFAULT POOL/ is not valid.
Verify ended with errors.
```
- 4. Click on the **Pencil** icon and locate the line that contains LOCAL\_LU= and change the DEFAULT\_POOL=*NN* to 0 (zero), where *NN* is the number reported in the message in Step 3.
- 5. Go to **File → Exit** and click **Yes** when prompted to save the *controllername.acg* file.
- 6. Reverify the *controllername.acg* file again by clicking on the **Checkmark** icon. The following message is displayed:

Verifying... Verify complete with no errors.

#### <span id="page-20-0"></span>**Notes:**

- 1. Preliminary testing has been completed with IBM SecureWay Communications Server, Version 6.1, and Infoprint Manager for Windows. However, the *PSF Direct Network Configuration Guide* that is available on our Web site and publications CD-ROM was developed and tested using Version 6.01. Minor differences exist between the two versions, and these differences will be tested and documented in the future.
- 2. If you need to uninstall IBM SecureWay Communications Server, you should uninstall Personal Communications first. However, if you have installed APAR JR14481, the uninstall process informs you of this situation.

## **Setting the TCP KEEPALIVE frequencies (for customers using Download for OS/390 or DPF)**

Because network objects, such as printers, are sometimes terminated abruptly (for example, powered off), it is advisable to use a periodic poll that enables TCP to discover when a connection is no longer usable. This periodic polling is called the KEEPALIVE frequency.

The frequency of these KEEPALIVE transmissions is determined by system-wide TCP/IP configuration parameters in the host(s). You should set the KEEPALIVE interval, as described in the instructions for your particular type of host, to be much smaller (for example, four minutes), to maintain the network connection. This allows the system to detect if a printer has been powered off or is no longer accessible to the network.

#### **Manually running fontmap.cmd on new Windows systems**

During configuration, a file called **fonts.map** is created. This file is used by the PostScript and PDF transforms. In cases where the install of Infoprint Manager is done on a new Windows system, it is possible for this file to be created with a size of 0 bytes. If this happens, the transforms will fail. To solve this problem, from a Command Prompt navigate to the *install\_path\***PS** folder and enter this command to run the font command script: fontmap.cmd.

While this script is running, it is checking for the fonts installed on your system, and you may see messages on the screen indicating fonts that are not installed. These are not error messages, and you can ignore them.

## **How to access Font Downloader Feature user's guide**

On the Infoprint Manager for Windows Font Downloader Feature CD-ROM, access the User's Guide by viewing the CD-ROM contents and clicking on "usersguide.pdf". You must have Adobe Acrobat Reader to view this file.

#### **Limitations, restrictions, and pre-reqs**

#### **Install Generic Windows Driver before setting up Passthrough destinations**

Before configuring any Passthrough destinations, you must install the Generic/Text Only Driver from your Windows CD.

#### **Windows Gateway Printer considerations for mixed Windows NT/2000 client and server**

If a Windows 2000 machine is being used as an Infoprint Manager client and a Windows NT 4.0 machine is being used as an Infoprint Manager Server, be aware of the following situation:

A Windows Gateway Printer is created on the Windows NT server machine using Windows NT AFP drivers. That Windows Gateway Printer is then added to the Windows 2000 Client machine using the Add Printer wizard. Behind the scenes, Windows tries to load the Windows NT AFP drivers onto the Windows 2000 machine and the Windows 2000 machine crashes. **Do not do this.**

#### **Patience when launching the Operations or Administration GUI**

When you install the Infoprint Manager Server, or install the GUIs from the client CD, one icon will appear for the Operations GUI and one for the Administration GUI. When you double click either of these desktop icons, a "splash" screen will appear, and there may be a delay before the GUI screen appears. Do not double click the icon again as this will launch a second instance of the GUI.

#### **JRE required to uninstall GUIs**

The *Infoprint Manager for Windows: Getting Started* manual mentions in several places the process for uninstalling the JRE or Infoprint Manager Administrator and Operator GUIs. If you uninstall the JRE first, the GUIs cannot be uninstalled since the uninstall process for the GUIs is a Java uninstall process that requires a version of JRE to run. If you want to uninstall both the JRE and the GUIs, make sure you uninstall the GUIs first.

#### **Infoprint Select and the Infoprint Generic Driver**

When a user installs Infoprint Select on a client machine from the Common Clients CD-ROM, the Infoprint Generic Driver is also installed on their Windows machine. This Infoprint Generic PostScript Driver can be used when the user creates a Select printer on their client machine. When a job is sent to the Select printer that uses this driver, the driver sets some job attributes that allow the job to be printed on a PSF actual destination **only**. The Infoprint Generic Driver should be used only if the Select printer is configured to point to a PSF destination. An alternate driver for the Select printer should be used if the Select printer is configured to point to another type of printer.

#### **Installing and uninstalling requires administrative privilege**

You must have **Administrative Privilege** to install or uninstall IBM Infoprint Manager for Windows. If you try to uninstall the product without administrative privilege, the following message is issued:

Setup Installation Error: Setup has detected Uninstallshield is in use, please close Uninstallshield and restart setup (Error 432).

A similar message is issued at install if you do not have administrative privilege.

Ensure that you have **Administrative Privilege** before attempting to install or uninstall IBM Infoprint Manager for Windows.

#### **Remember to reboot at end of installation**

After you have installed IBM Infoprint Manager for Windows, the installation program asks if you want to reboot your system. The default answer to this question is **Yes** because Infoprint Manager will not function properly until the system is rebooted. When you click **OK** or press **Enter**, your system reboots.

#### <span id="page-22-0"></span>**Stop and restart server after prolonged server activity**

Due to known limitations involving prolonged server activity, it is strongly recommended that the Infoprint Manager Server be stopped and restarted every seven (7) days to avoid potential problems that could disrupt server processing.

To stop and restart the server:

- 1. Disable all actual destinations with the Infoprint Administration or Operations graphical user GUI.
- 2. Wait for all currently printing jobs to finish.
- 3. Stop the Infoprint Manager Server through the Management Console.
- 4. Restart the Infoprint Manager Server through the Management Console.
- 5. Re-enable all actual destinations through the Administration or Operations GUI.

#### **Notices**

This information was developed for products and services offered in the U.S.A.

IBM may not offer the products, services, or features discussed in this document in other countries. Consult your local IBM representative for information on the products and services currently available in your area. Any reference to an IBM product, program, or service is not intended to state or imply that only that IBM product, program, or service may be used. Any functionally equivalent product, program, or service that does not infringe any IBM intellectual property rights may be used instead. However, it is the user's responsibility to evaluate and verify the operation of any non-IBM product, program, or service.

IBM may have patents or pending patent applications covering subject matter described in this document. The furnishing of this document does not give you any license to these patents. You can send license inquiries, in writing, to:

IBM Director of Licensing IBM Corporation North Castle Drive Armonk, NY 10504-1785 U.S.A.

**The following paragraph does not apply to the United Kingdom or any other country where such provisions are inconsistent with local law:** INTERNATIONAL BUSINESS MACHINES CORPORATION PROVIDES THIS PUBLICATION ″AS IS″ WITHOUT WARRANTY OF ANY KIND, EITHER EXPRESS OR IMPLIED, INCLUDING, BUT NOT LIMITED TO, THE IMPLIED WARRANTIES OF NON-INFRINGEMENT, MERCHANTABILITY OR FITNESS FOR A PARTICULAR PURPOSE. Some states do not allow disclaimer of express or implied warranties in certain transactions, therefore, this statement may not apply to you.

This information could include technical inaccuracies or typographical errors. Changes are periodically made to the information herein; these changes will be incorporated in new editions of the publication. IBM may make improvements and/or changes in the product(s) described in this publication at any time without notice.

Any references in this information to non-IBM Web sites are provided for convenience only and do not in any manner serve as an endorsement of those Web sites. The materials at those Web sites are not part of the materials for this IBM product and use of those Web sites is at your own risk.

IBM may use or distribute any of the information you supply in any way it believes appropriate without incurring any obligation to you.

For license inquiries regarding double-byte (DBCS) information, contact the IBM Intellectual Property Department in your country or send inquiries, in writing, to:

IBM World Trade Asia Corporation Licensing 2–31 Roppongi 3–chome, Minato-ku Tokyo 106, Japan

Licensees of this program who wish to have information about it for the purpose of enabling: (i) the exchange of information between independently created programs and other programs (including this one) and (ii) the mutual use of the information which has been exchanged, should contact:

IBM Printing Systems Division Department H7FE Building 003G Information Development PO Box 1900 Boulder CO 80301-9191 USA

Such information may be available, subject to appropriate terms and conditions, including in some cases, payment of a fee. The licensed program described in this document and all licensed material available for it are provided by IBM under terms of the IBM Customer Agreement, IBM International Program License Agreement or any equivalent agreement between us.

Any performance data contained herein was determined in a controlled environment. Therefore, the results obtained in other operating environments may vary significantly. Some measurements may have been made on development-level systems and there is no guarantee that these measurements will be the same on generally available systems. Furthermore, some measurement may have been estimated through extrapolation. Actual results may vary. Users of this document should verify the applicable data for their specific environment.

Information concerning non-IBM products was obtained from the suppliers of those products, their published announcements or other publicly available sources. IBM has not tested those products and cannot confirm the accuracy of performance, compatibility or any other claims related to non-IBM products. Questions on the capabilities of non-IBM products should be addressed to the suppliers of those products.

All statements regarding IBM's future direction or intent are subject to change or withdrawal without notice, and represent goals and objectives only.

This information is for planning purposes only. The information herein is subject to change before the products described become available.

For online versions of this book, we authorize you to:

- <span id="page-24-0"></span>v Copy, modify, and print the documentation contained on the media, for use within your enterprise, provided you reproduce the copyright notice, all warning statements, and other required statements on each copy or partial copy.
- v Transfer the original unaltered copy of the documentation when you transfer the related IBM product (which may be either machines you own, or programs, if the program's license terms permit a transfer). You must, at the same time, destroy all other copies of the documentation.

You are responsible for payment of any taxes, including personal property taxes, resulting from this authorization.

Your failure to comply with the terms above terminates this authorization. Upon termination, you must destroy your machine readable documentation.

#### **Trademarks**

The following are trademarks or registered trademarks of International Business Machines Corporation:

Advanced Function Printing AFP AIX AS/400 eNetwork IBM Infoprint Intelligent Printer Data Stream IPDS Micro Channel MVS OS/2 OS/390 OS/400 Print Services Facility S/390 System/370

The following are trademarks of other companies:

- Java and all Java-based trademarks and logos are trademarks or registered trademarks of Sun Microsystems, Inc. in the United States, other countries, or both.
- v Microsoft, MS-DOS, Windows, Windows NT, Windows 2000, Windows ME, Microsoft Visual Basic, Microsoft Visual C++, and the Windows logo are trademarks of Microsoft Corporation in the United States, other countries, or both.
- v Pentium is a registered trademark of Intel Corporation in the United States, other countries, or both.
- UNIX is a registered trademark of The Open Group in the United States and other countries.

Other company, product, and service names may be trademarks or service marks of others.